## **CHECKING CREDITS AND GPA/CLASS RANK IN HOME ACCESS CENTER**

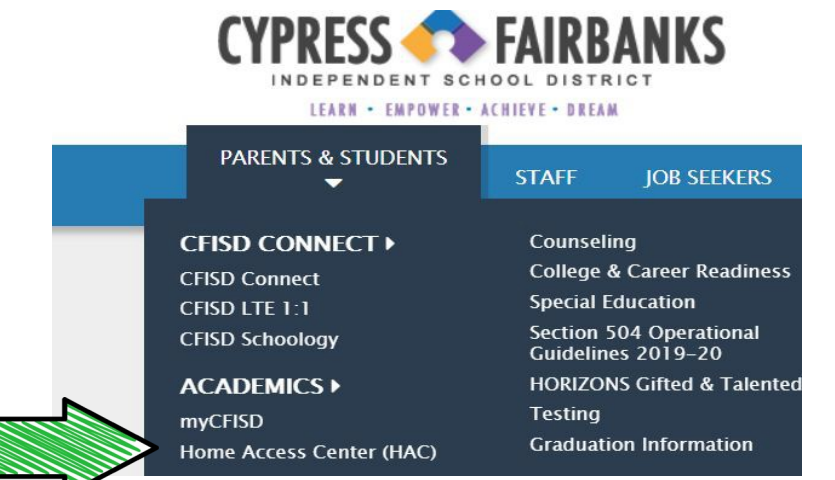

## **Step 1: [www.cfisd.net >](http://www.cfisd.net/) Parents&Students > HAC**

**Home Access Center** 

Transcript

**Cypress-Fairbanks LS.D.** 

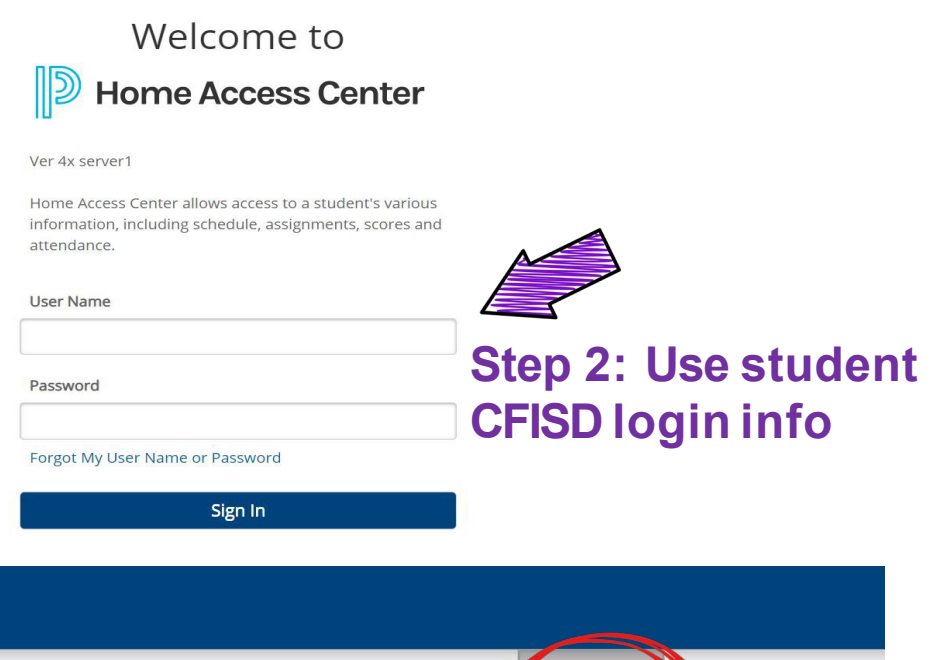

Classes

Grades

egistration

**Step 3: Click on the Grades icon at the top, then click on the Transcript tab on the left. You can see your transcript with grades and credits. Your GPA and Class Rank will be listed at the bottom of the page**

**ENR** 

Home

春

Attendance